とろろこんぶシステム工房

# **承認はんこ Ver4.8.7**

l

E

## リファレンス (詳細仕様) 第2版

2023/03/26

# とろろこんぶ電子印鑑

### 目次

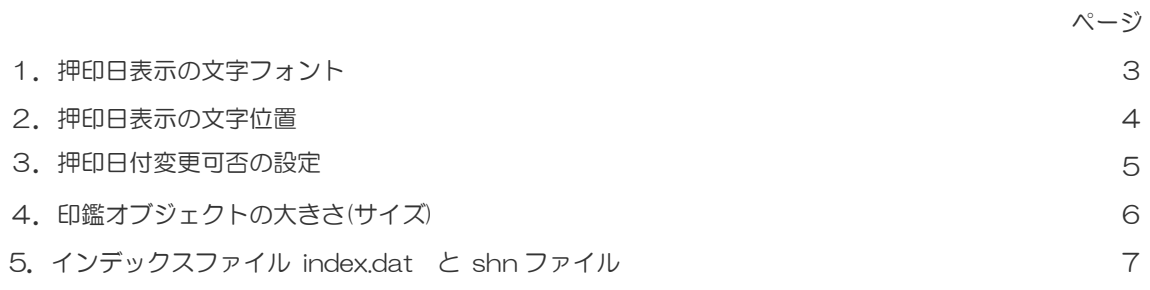

#### 改定履歴

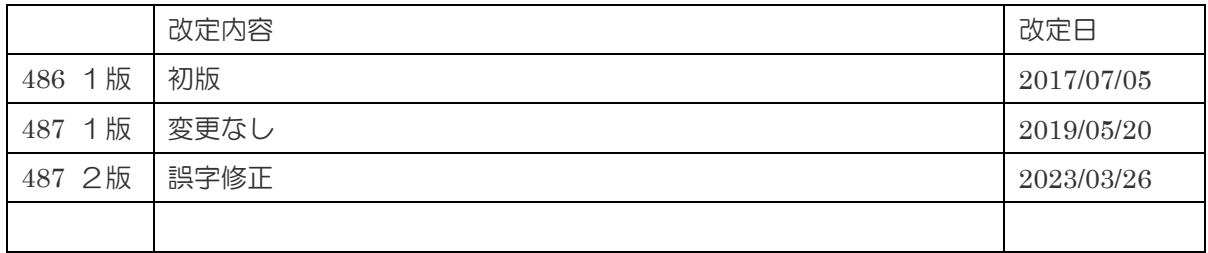

このマニュアルはとろろこんぶ電子印鑑「承認はんこ」のリファレンスマニュアルです。詳細 説明ですので、機能を深く知りたい場合に参照してください。

#### 1. 押印日表示の文字フォント

承認はんこの押印日表示に用いられる文字フォントについて説明いたします。

■管理ツール

押印日表示に用いられる文字フォン トは管理ツールで承認印を登録する 際、詳細設定ダイアローグ(右図)で設 定します。

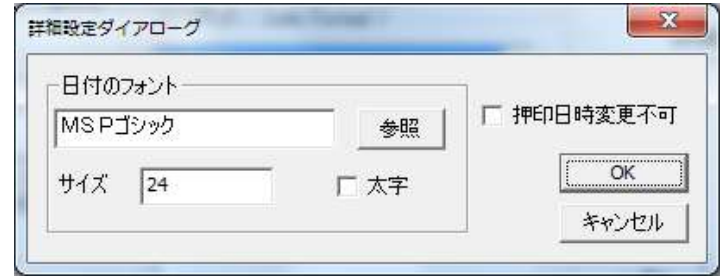

管理ツール上で承認印の登録が完了

すると。承認はんこのデータファイル(拡張子 .shn)に文字フォント情報が出力されます。

例)データファイル(拡張子 .shn) の文字フォント記述部分

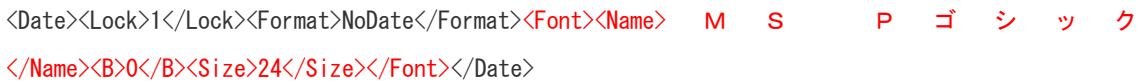

承認印を構成する文字フォントは管理 ツールで変更できるだけではなく、押 印ツールでも変更できます。

押印ダイアローグから呼び出される 日付設定ダイアローグ(上図)で変更 することができます。

変更した結果は AppData フォルダー 下の構成ファイル shanko.ini に保持 されます。

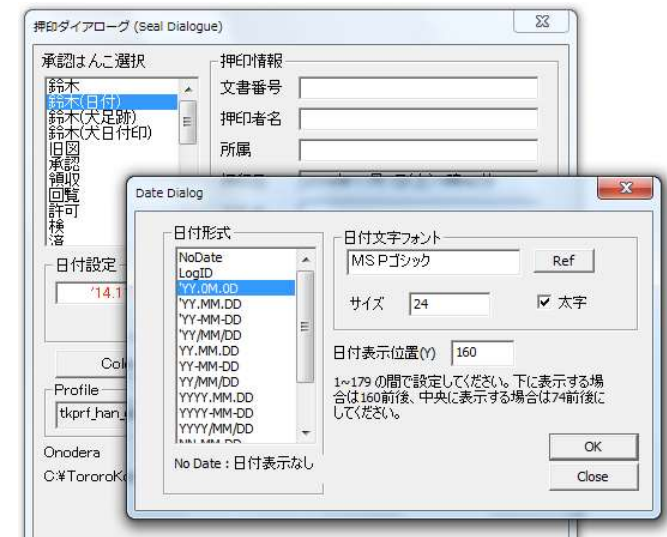

構成ファイル shanko.ini の文字フォント記述部分例

[AAA]

Shape=<Shape><Size><X>11</X><Y>16</Y><Size></Size></Shape>Date=<Date><Format>LogID</Format><Y>160</Y><F ont><Name>MS Pゴシック</Name><B>0</B><Size>20</Size></Font></Date>

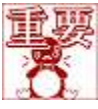

まとめ:押印する際、文字フォント情報の呼び込み順番は次の通りです。

1. 構成ファイル shanko.ini

2. データファイル .shnn

#### 2. 押印日表示の文字座標

承認はんこの押印日付の表示位置(座標)設定について説明いたします。

文字座標のデフォルト値はプロファイルに記載されています。

例)プロファイルの文字位置記述部分(赤字)

<?xml version="1.0" encoding="ISO-2022-JP" ?> <Profile><Shape><Size><X>11</X></Size></Shape><Date><Y>160</Y></Date></Profile>

押印時にはこのプロフ  $\Sigma$ 押印ダイアローグ (Seal Dialogue) ァイルに記述されてい 承認はんこ選択 押印情報 鈴木 文書番号 Ä る文字位置情報が読み 苏林民大夫<br>鈴木大夫<br>日本国語の大夫女子(Dat<br>国語の大夫女子(Dat)<br>国語の大夫女子(Dat) 押印者名 E 込まれます。 所属 文字位置情報は押印ツ  $\mathbf{x}$ Date Dialog ールで押印する際、変 昇奇 <br>辞検<br>瀋 日付形式 日付文字フォント 更することもできます。 NoDate MSPゴシック  $Ref$ 日付設定  $\blacktriangle$ LogID  $'14$ 'YY.MM.DD サイズ 24 ▽ 太字 Seal Dialogu ( 押印ダ CIC-MM-YY'  $\equiv$ 'YY/MM/DD YY.MM.DD 日付表示位置(Y) 160 イアローグ ) 上のボ  $Co$ OC-MM-YY 1〜179 の間で設定してください。下に表示する場<br>合は160前後、中央に表示する場合は74前後に<br>してください。 YY/MM/DD Profile-タン「設定」をクリッ YYYY.MM.DD tkprf\_han YYYY-MM-DD YYYY/MM/DD クすると日付設定ダイ OK Onodera No Date:日付表示なし アローグが開きます。 C:¥TororoK Close 日付設定ダイアローグ で 日 付 表 示 位 置 の

Y(垂直)座標で設定できます。1 から 179 の間で設定します。

設定した結果は AppData フォルダー下の構成ファイル shanko.ini に保持されます。

例)構成ファイル shanko.ini の文字位置記述部分

[AAA]

```
Shape=<Shape><Size><X>11</X><Y>16</Y><Size></Size></Shape>Date=<Date><Format>LogID</Format><Y>160</Y><F
ont><Name>MS Pゴシック</Name><B>0</B><Size>20</Size></Font></Date>
```
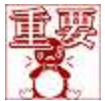

まとめ:押印する際、文字位置情報の呼び込み順番は次の通りです。

- 1.構成ファイル shanko.ini
- 2.プロファイル .xml

#### 3.押印日付変更可否の設定

管理ツールで承認印を登録する際、押印日時の変更が出来る/出来ないの選択が行えます。

#### ■手順

1)管理ツールの追加ダイアローグあるいは修正ダイアローグを開きます。

2) 詳細設定ボタンをクリックし、チェックボックス「日付変更不可」で設定します。

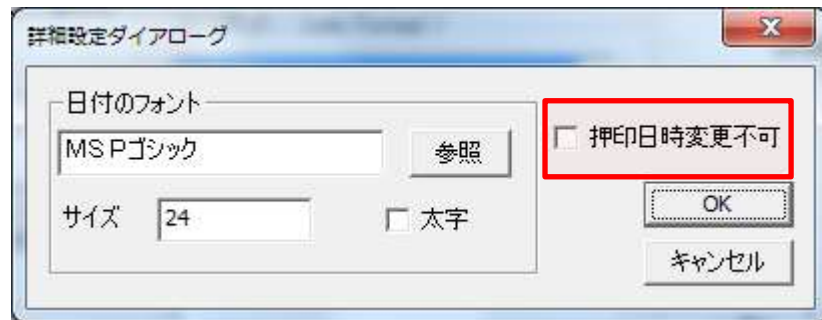

設定値は .shn ファイルに書き込まれます。

<Lock>1</Lock> の場合 -- 押印の際、押印日時の変更ができません。 <Lock>0</Lock> の場合 -- 押印の際、押印日時の変更ができます。(デフォルト値)

例).shn ファイル、赤字部分が「日付変更不可」の設定値

<Date><Lock>1</Lock><Format>NoDate</Format><Font><Name> M S P ゴ シ ッ ク </Name><B>0</B><Size>24</Size></Font></Date>

日付変更不可にチェックを付け ると押印ツールの押印ダイアロ ーグ上の押印日時が変更できな くなります。なお、デフォルト (初期値)では「日付変更不可」 にチェックはついていませんの で、日時変更は可能になってい ます。

押印日付が変更できない設定に なっている場合は、押印ダイア ローグの「押印日付」及び「日 付形式」が変更不可になり、押 印日付の変更が出来ません。

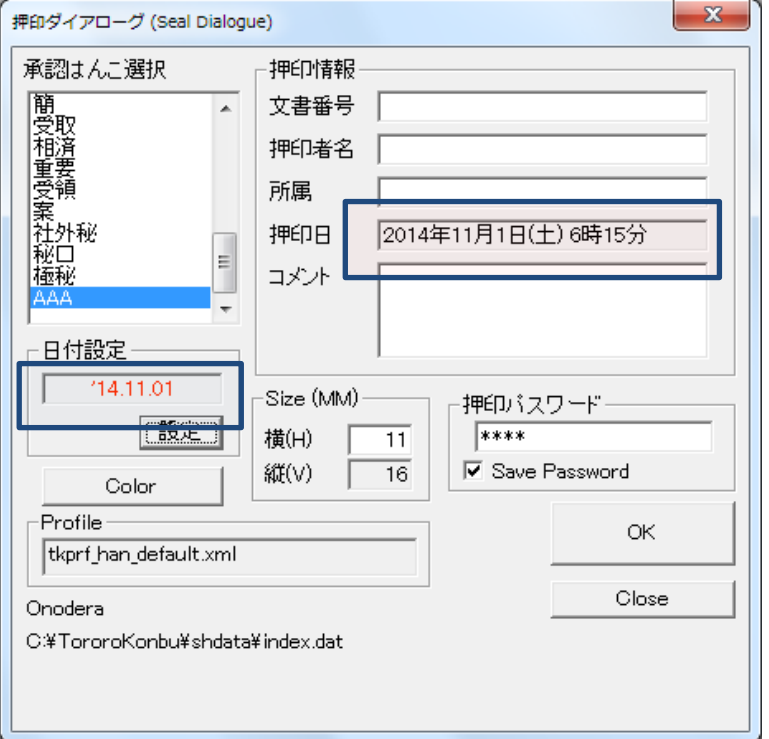

### 4. 印鑑オブジェクトの大きさ(サイズ)

印鑑の表示サイズは押印ツール で押印する際に押印ダイアロー グで設定します。

設定したサイズ値は保持され、 次回の押印時に反映されます。

記録先は

C:¥Users¥ユーザ名

¥AppData¥Roaming¥TororoK onbu¥shanko.ini になります。

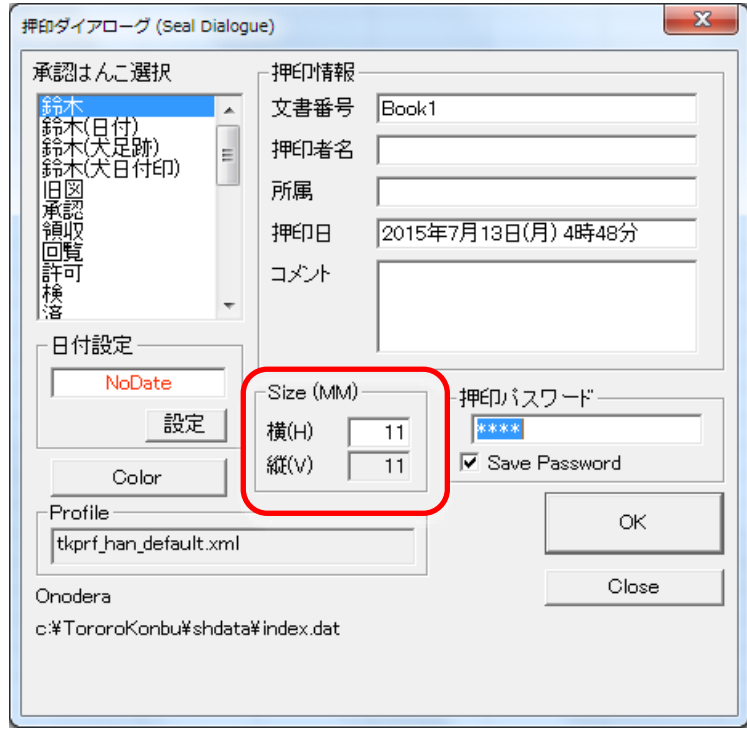

押印しない状態(未押印オブジェク ト)で印鑑オブジェクトが挿入され た場合は、デフォルトサイズになり . ます。承認はんこ Ver4.8.4 Rel.1 以 前ではこの値は11mmに固定で した。

承認はんこ Ver4.8.4 Rel.2 以降で はこのデフォルトサイズは設定変 更できます。設定変更は押印ツール で行います。

設定値は 構成ファイル shanko.ini に書き込まれ、押印ツールが起動す る際に読み込まれます。

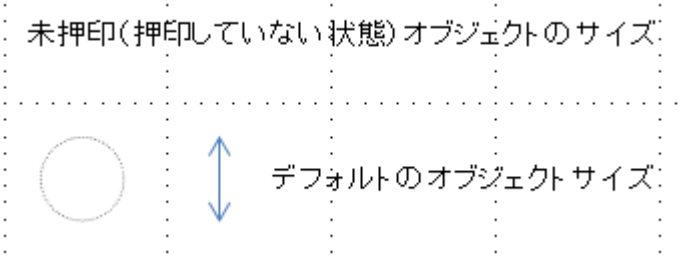

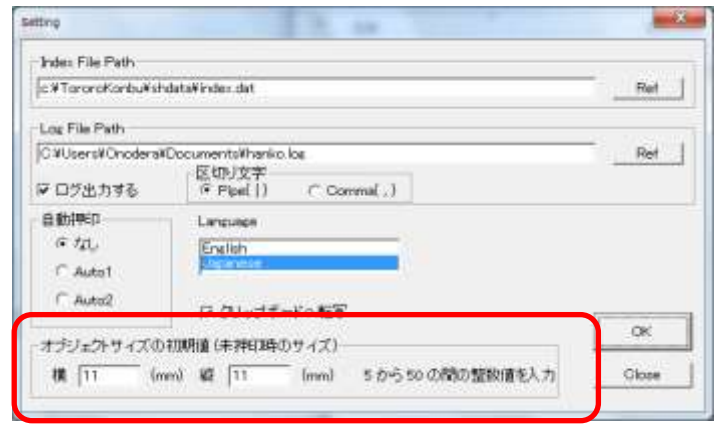

shanko.ini の例

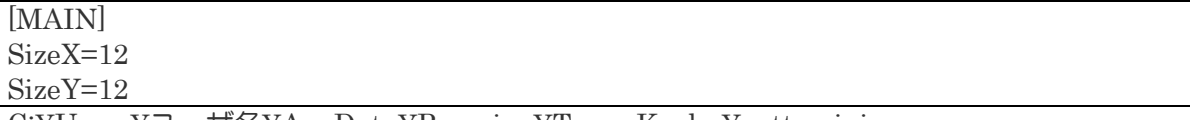

C:¥Users¥ユーザ名¥AppData¥Roaming¥TororoKonbu¥pettan.ini

### 5.インデックスファイル index.dat と shn ファイル

承認はんこの印影はインデックスファイル(デフォルトファイル名 shnindex.dat) と承認はん こファイル(拡張子 .shn)、および印影ファイル(拡張子 .hanx)とで管理されます。

参考)このインデックスファイルはユーザ毎に作成することもできますし、グループ毎に作成することもできま す。つまり、1ユーザ1インデックスファイルでも、複数ユーザを1つのインデックスファイルにまとめて管理す ることもできます。 インデックスファイルは INI 形式のテキストファイルです。メモ帳などで開いて内容を確認 することができます。

インデックスファイルの例

[MAIN] Number=23 Hanko0000=鈴木 Hanko0001=鈴木(犬足跡) Hanko0002=鈴木(犬日付印) Hanko0003=旧図 Hanko0004=社外秘 **Second Street Control Control Control Control** ・ ・ [鈴木] Password=TOHQ[I Data=<Shnfile>鈴木.shn</Shnfile><Profile>tkprf\_han\_default.xml</Profile> Hash=#fKnEv [旧図] Password=TOHQ[I Data=<Shnfile>旧図.shn</Shnfile><Profile>tkprf\_han\_default.xml</Profile> Hash=#l3jcN

shn ファイルの例

 $\langle$ Han> $\langle$ File>00195 木.hanx</File><Key>NcNvNh</Key></Han><Profile>tkprf\_han\_default.xml</Profile> <Date> <Lock>1</Lock><Format>'YY.MM.DD</Format> <Font><Name>MS ゴシック</Name><B>0</B><Size>20</Size></Font></Date>

これらのファイルはテキストファイルですのでメモ帳などで開くことはできますが編集はで きません。承認はんこ管理ツール shankmgr.exe を用いる以外の方法でこれらのファイルを 書き換えるとセキュリティーエラーとなり押印できません。

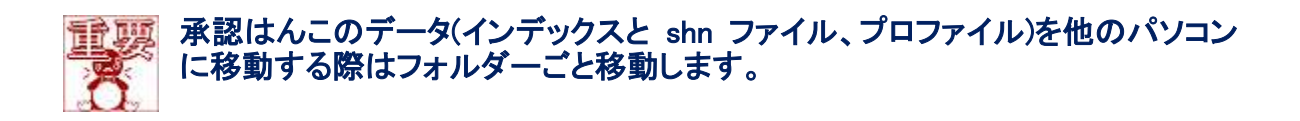